# **Performance-Leitfaden**

# Einführung in das Thema

Die Gründe für eine niedrige Programmperformance können vielfältig sein. Sie können zum einen durch eine ungünstige Konfiguration innerhalb der Software verursacht werden, zum anderen jedoch auch außerhalb der Software liegen. Deshalb sollte die Ursachenforschung alle Komponenten einschließen.

## Mögliche Ursachen und Maßnahmen

#### **Innerhalb microtech büro+**

Einige in büro+ genutzte Funktionen können bei ungünstiger Anwendung die Leistung des Datenservers negativ beeinflussen.

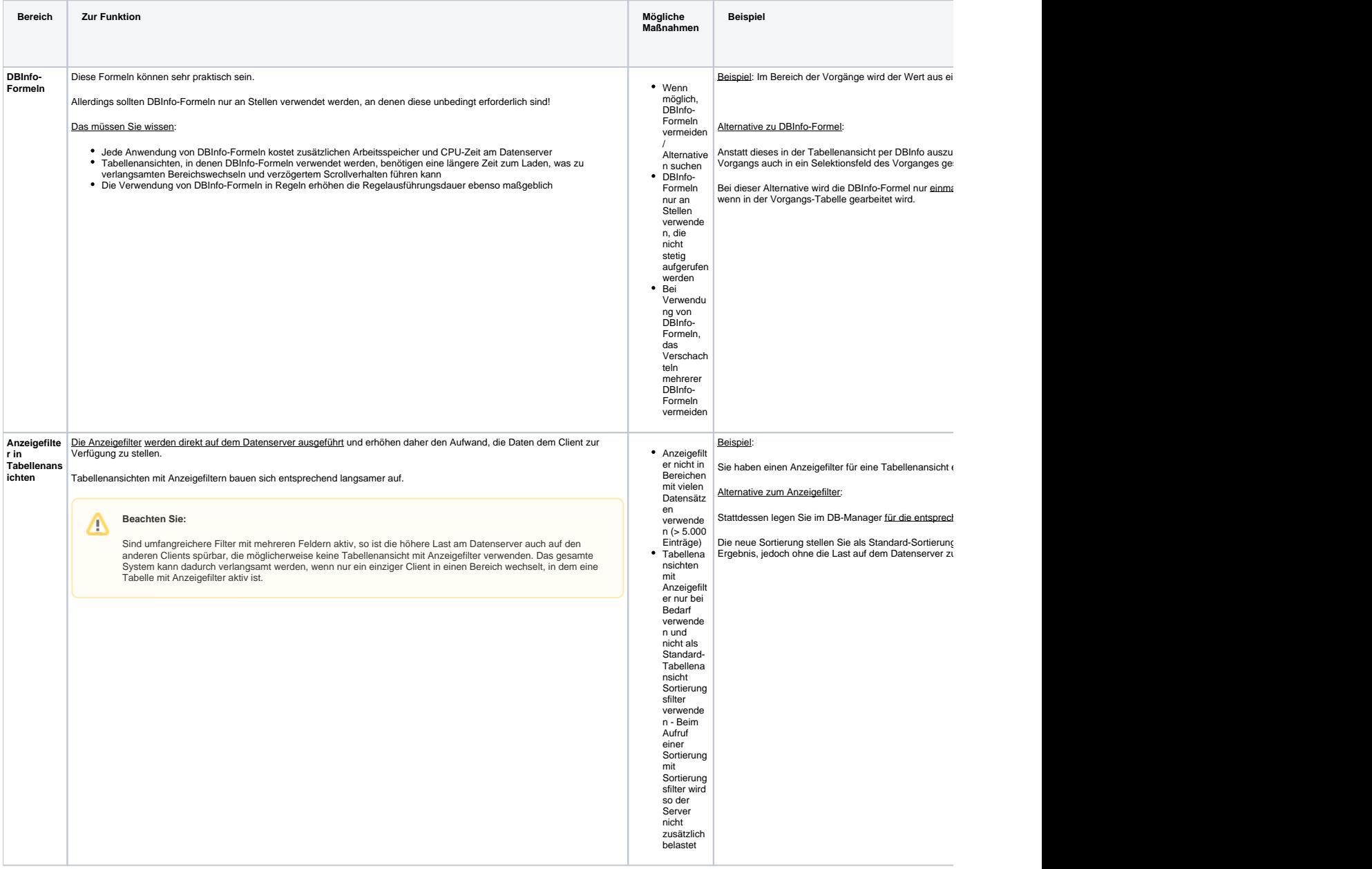

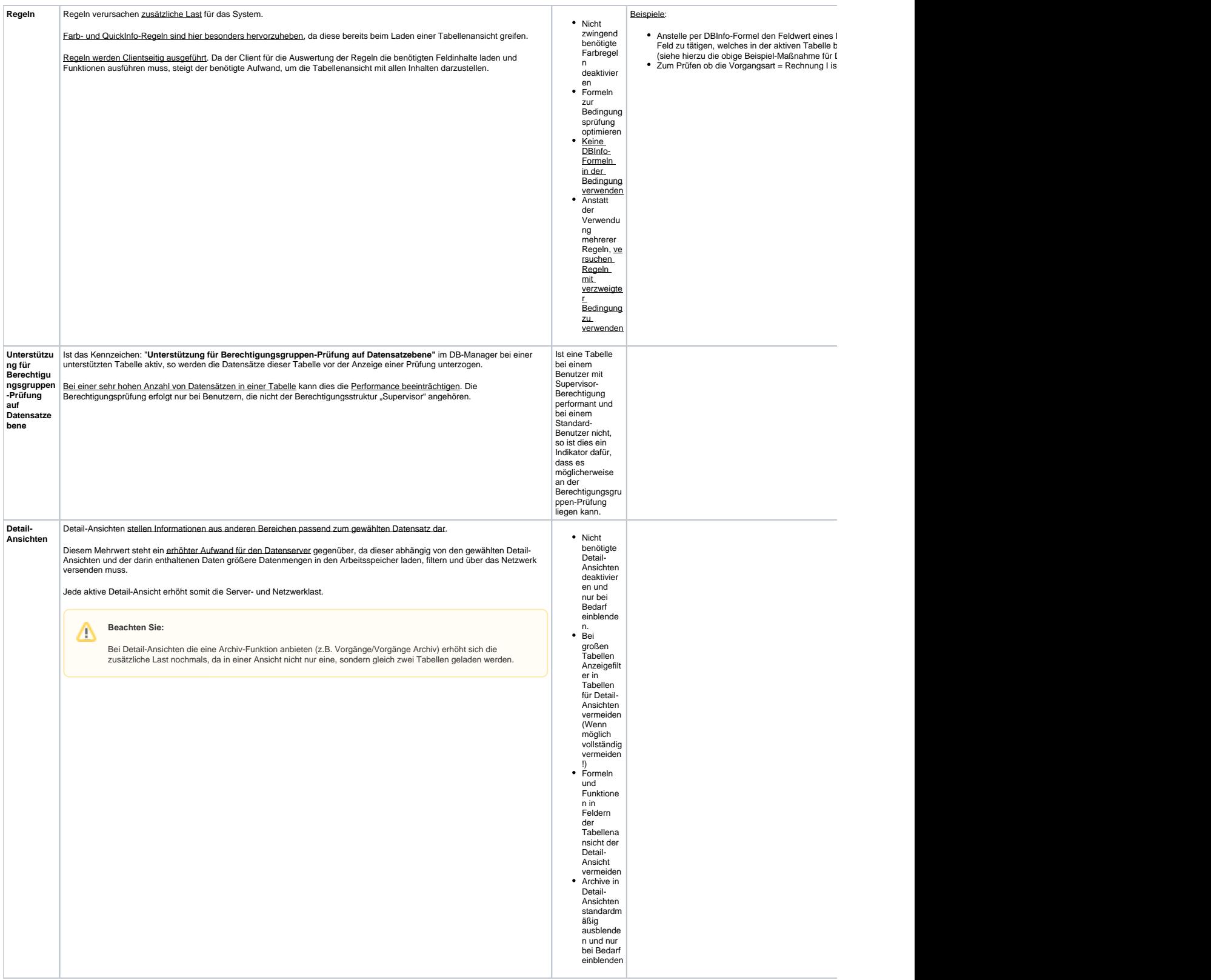

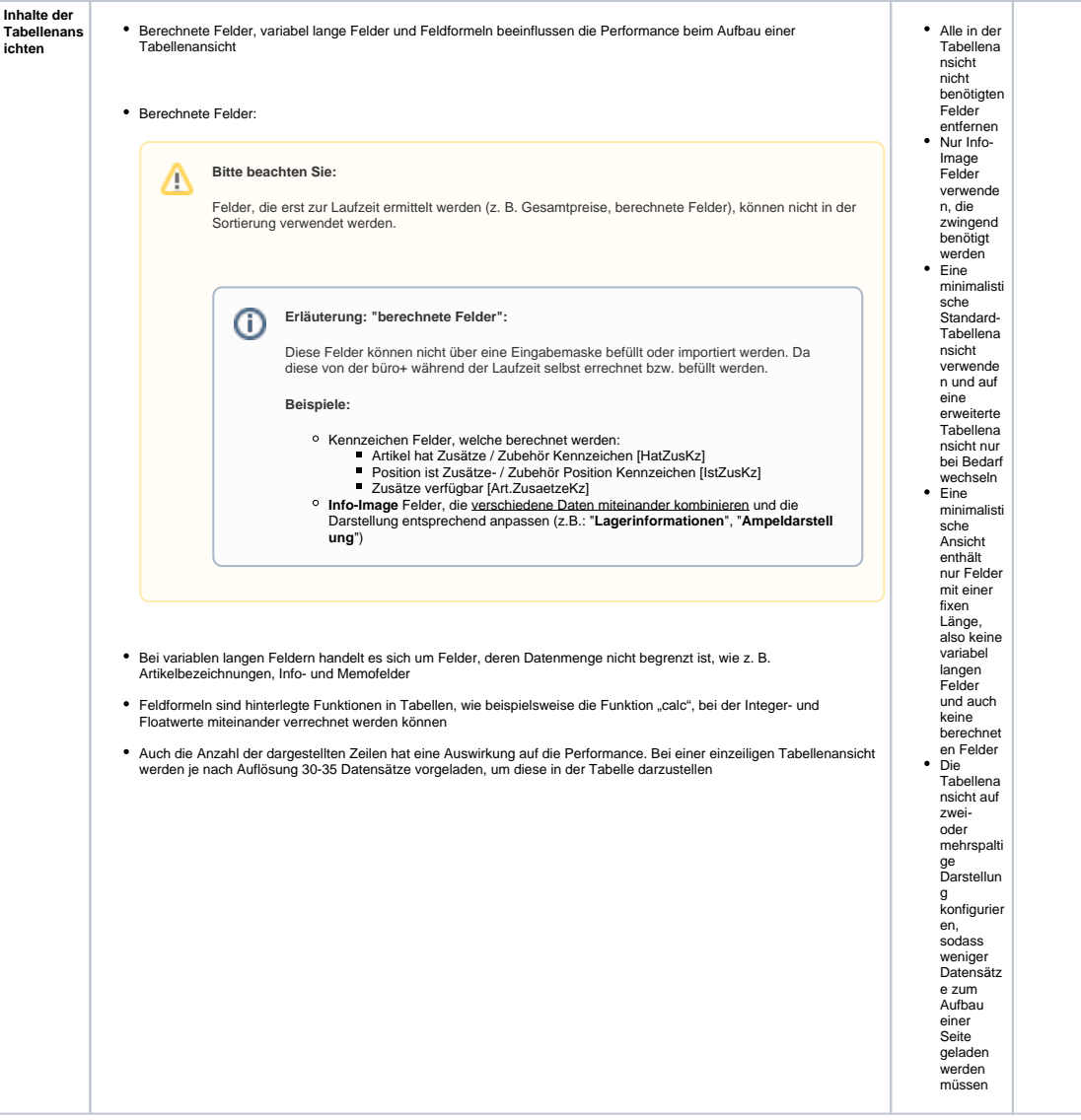

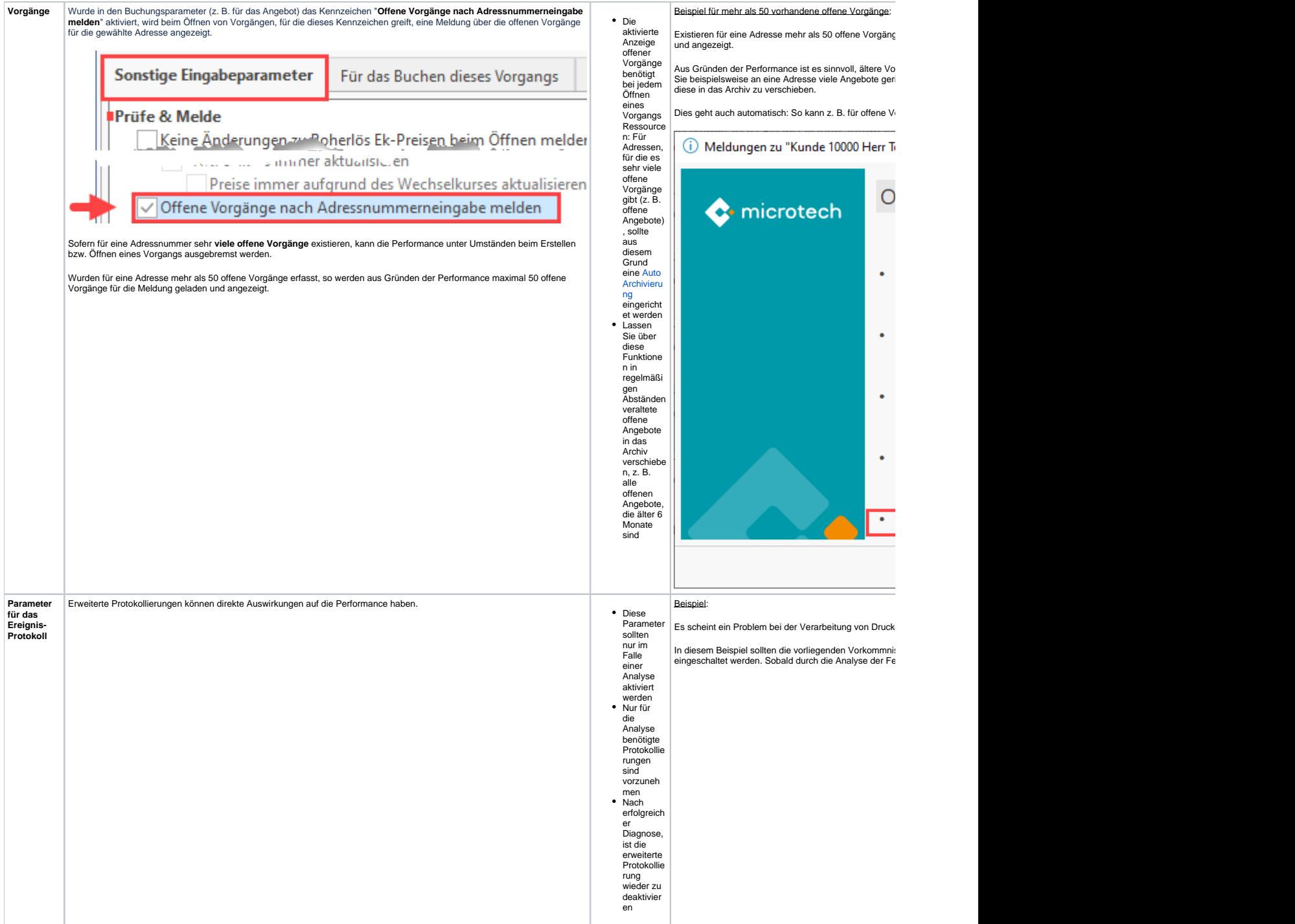

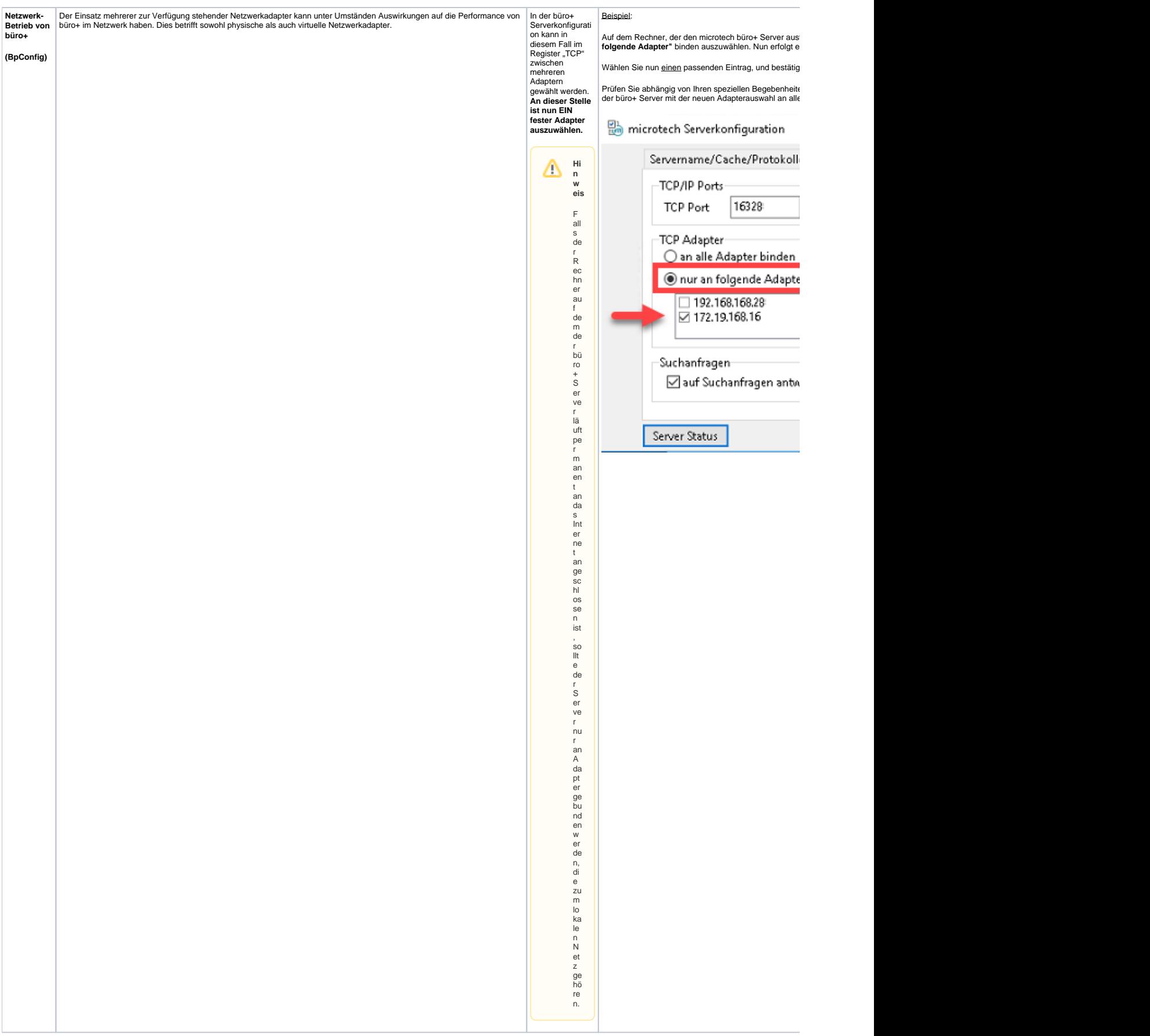

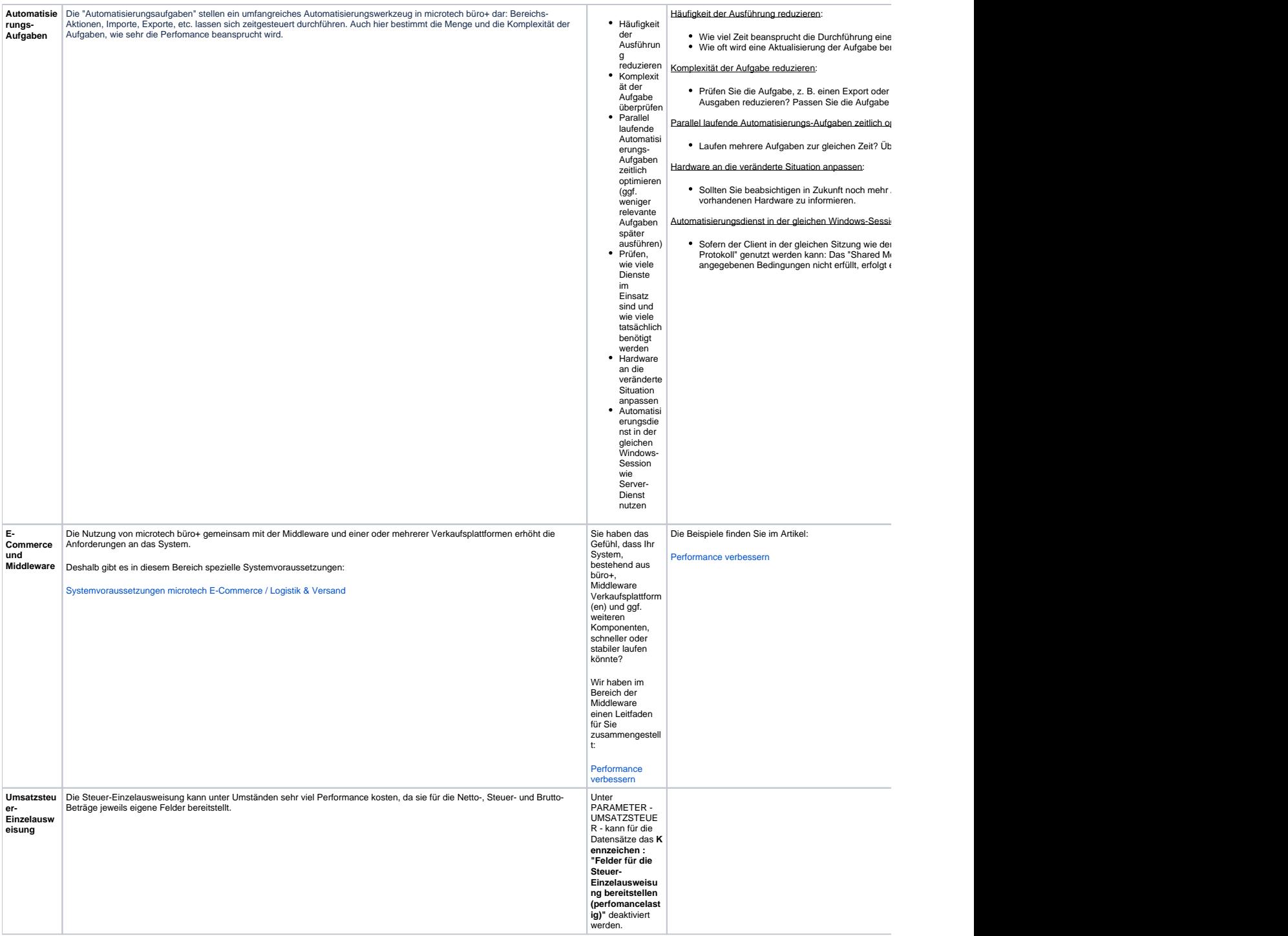

### **Einflussfaktoren außerhalb von microtech büro+**

Außerhalb des Programmes sind sämtliche Faktoren, welche die System-Performance beeinflussen könnten, zu berücksichtigen. Dies beinhaltet die Auswahl der verwendeten Hardware wie auch sonstige auf dem System laufende Software.

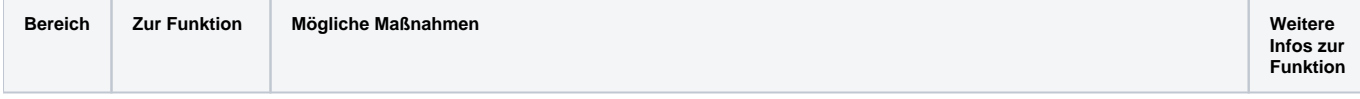

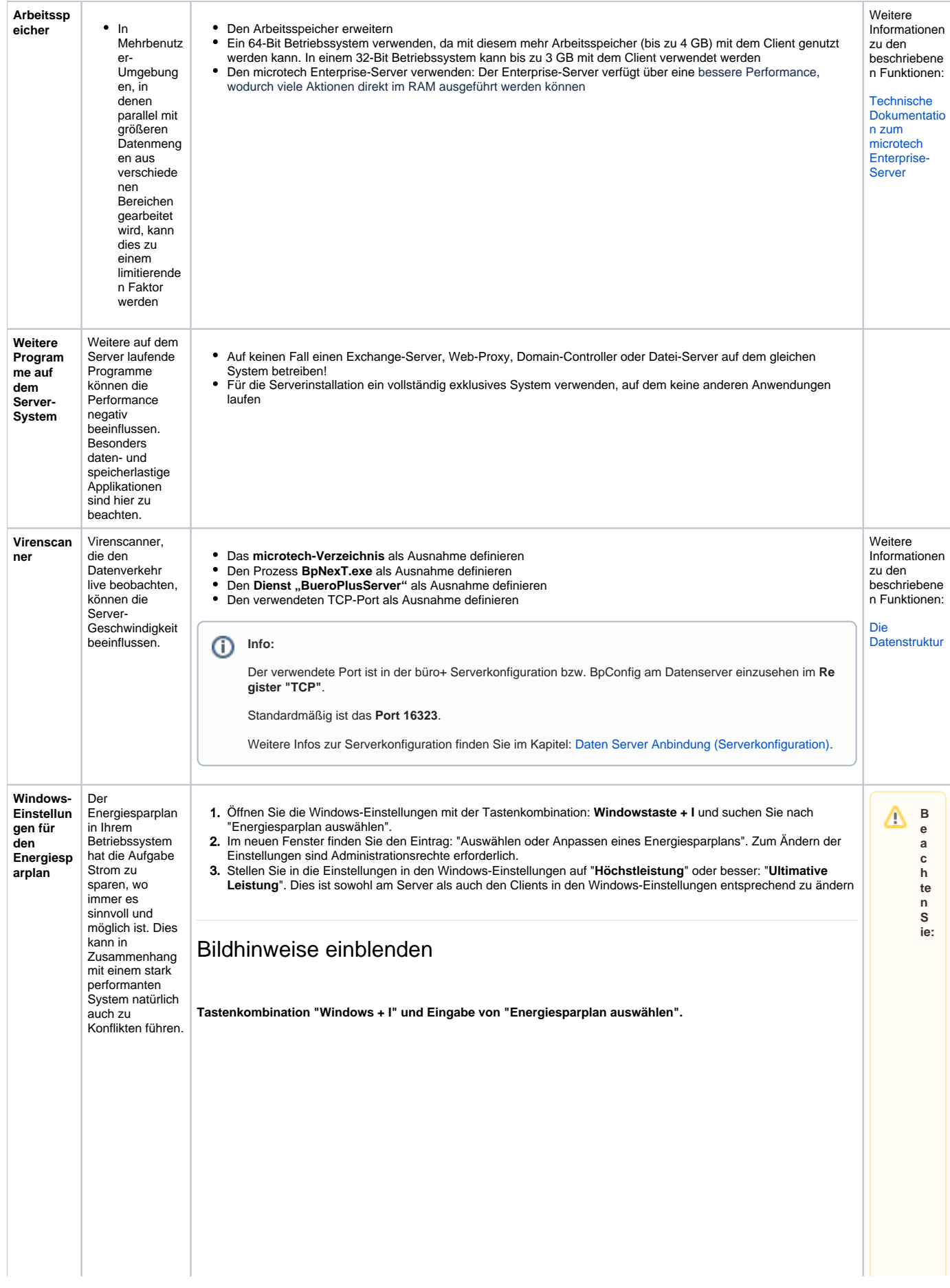

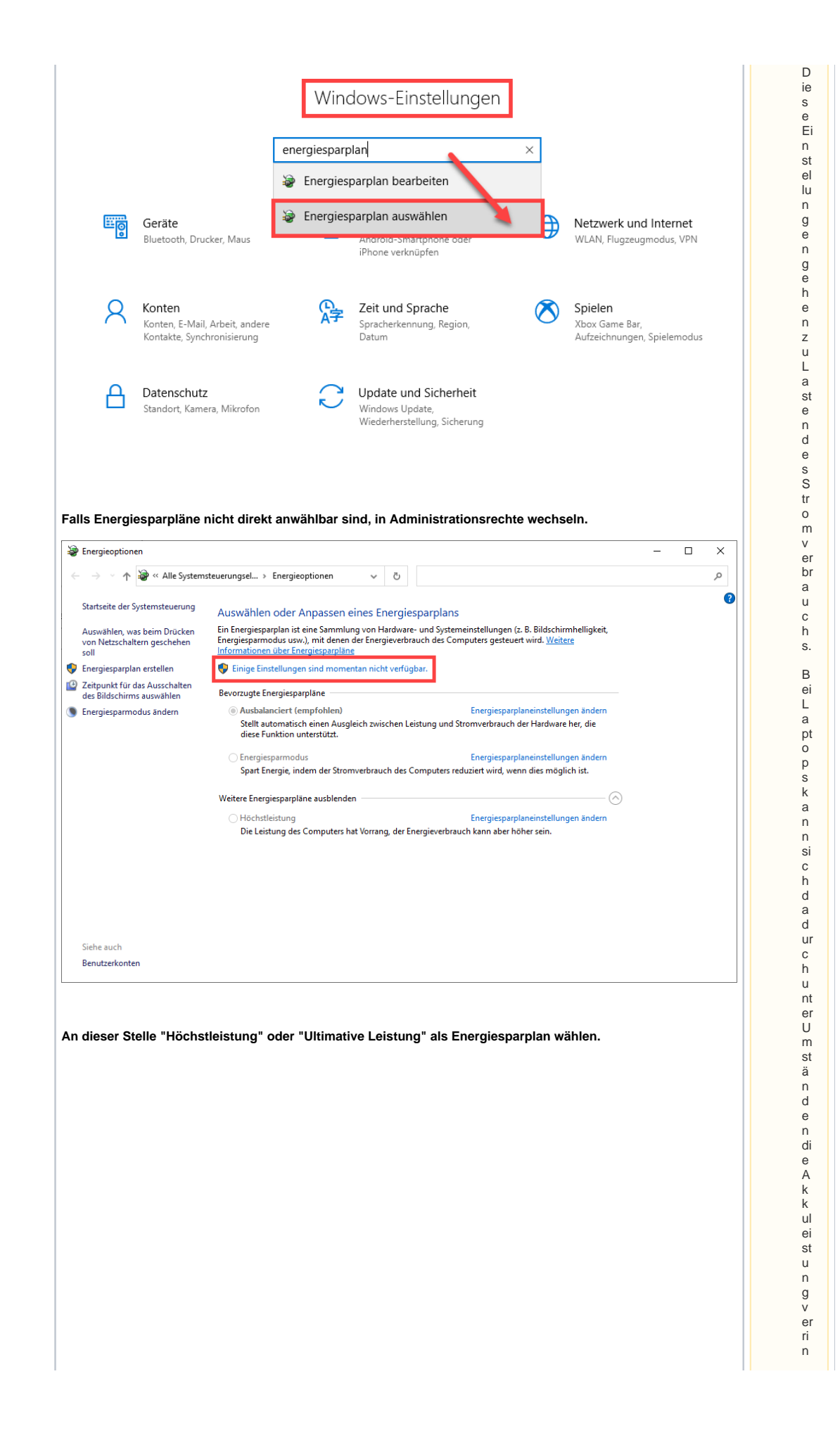

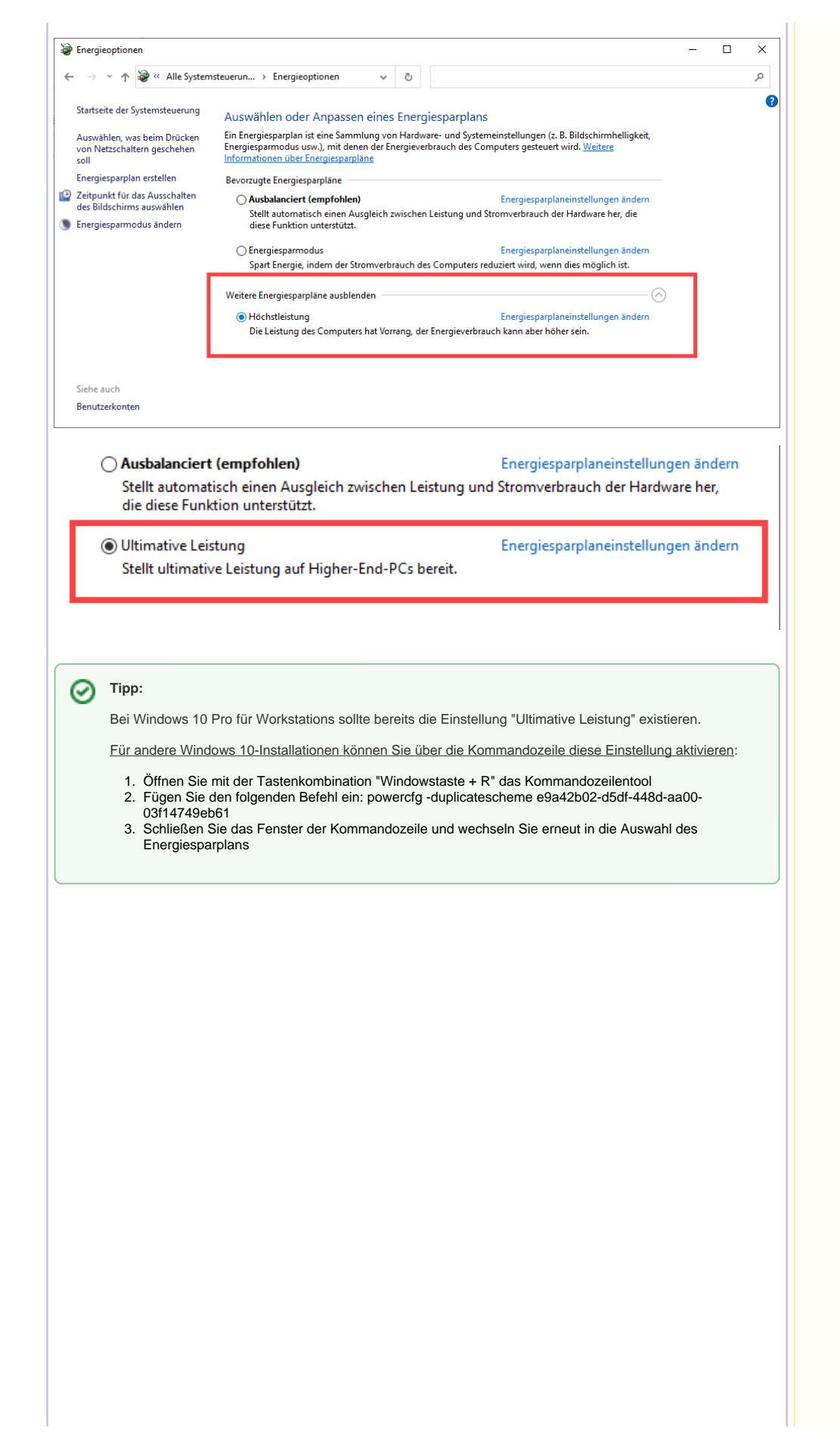

g

**Laptop s s ol lte n fü r di e op tim al e Pe rformanc e m it m icro tec h büro + a n ei nemN et zt ei l un d m it LAN-Kab el b et riebe n werde n.**

#### **Allgemeine Empfehlungen und Maßnahmen**

- Aktualisierungsintervall in den Datenbankeinstellungen an einzelnen Clients erhöhen oder gar auf "manuell" stellen
- Unter START-PARAMETER-SONSTIGE-GLOBALE EINSTELLUNGEN kann ein Mindest- Aktualisierungsintervall hinterlegt werden, der für alle  $\bullet$ Clients gilt

### (Bildhinweis öffnen)

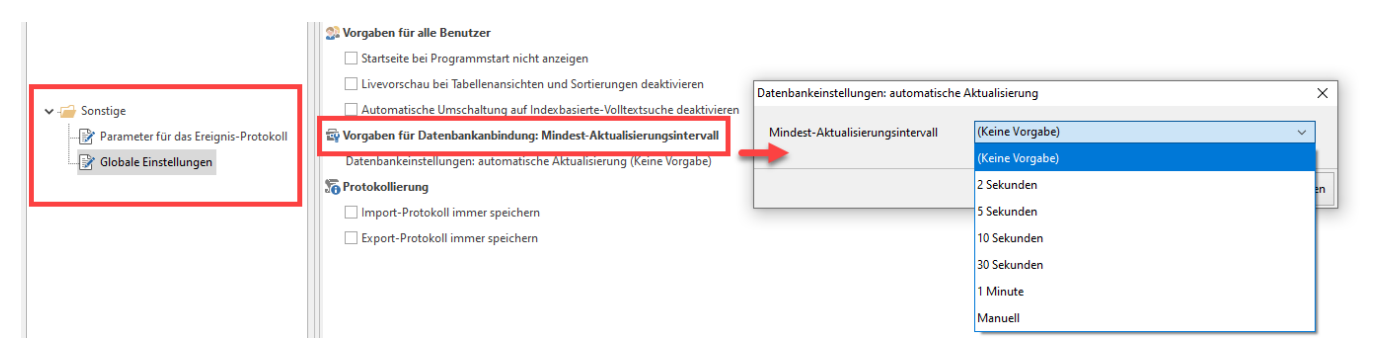

- Datenträger mit 64 KByte Blockgröße formatieren, da die Blockgröße der Datenbank ebenfalls 64 KByte beträgt
- $\bullet$ Einsatz des [Enterprise-Servers](https://hilfe.microtech.de/display/PROG/Systemvoraussetzungen#expand-TechnischeDokumentationEnterpriseServer) (beachten Sie auch die Hinweise zum Enterprise-Server im verlinkten Dokument)
- $\bullet$ Nicht mehr benötigte Daten (bspw. älter als 10 Jahre) nach vorheriger Sicherung aus dem Mandanten löschen, siehe hierzu auch das Kapitel: "[Be](https://hilfe.microtech.de/pages/viewpage.action?pageId=11738487) [reinigungs-Assistenten ausführen](https://hilfe.microtech.de/pages/viewpage.action?pageId=11738487)" und beachten Sie die dortigen Hinweise zur Datensicherung
- Unterstützung für Archivmandanten nutzen. Damit wird eine Kopie des aktuellen Mandanten erstellt und anschließend werden die Daten aus einem angegebenen Zeitraum gelöscht. Zum Durchsuchen dieser alten Daten kann jederzeit in den Archivmandant gewechselt werden

#### **Hardware-Auswahl:**

- o Beachten Sie unsere [microtech Systemvoraussetzungen](https://hilfe.microtech.de/display/PROG/microtech+Systemvoraussetzungen)
- Unterstützung von ECC-Speicher seitens Mainboard und CPU bei Enterprise-Server
- **Bei virtualisierten Systemen:**
	- Leistungswerte einer virtuellen Maschine immer im Kontext des gesamten Systems sehen, da die Leistungswerte der virtuellen Maschine sich immer nur auf die aktuell vom Host-System zugewiesenen Ressourcen beziehen
	- Es zählen die gleichen Anforderungen, die auch bei Verwendung einer physikalischen Maschine zutreffen